# Tutorial: Using GeneticsBase

Gregory Warnes gregory\_warnesurmc.rochester.edu University of Rochester

Ross Lazarus ross.lazarus@channing.harvard.edu Channing Laboratory

April 21, 2009

> options(width = 90)

# 1 Introduction

This vignette was created as a tutorial for the 2007 BioConductor User's Conference held in Seattle, WA, USA during August 2007, and was presented by Dr. Warnes and Dr. Lazarus. The material is structured as a tutorial with a small example data set (8184 Markers x 180 Subjects belonging to 50 Families) .

# 2 Outline

- 1. Preliminaries
	- (a) Install the necessary packages
	- (b) Load the libraries
- 2. Loading Data
	- (a) Read data from files
	- (b) Error check the loaded data
- 3. Descriptive Statistics
	- (a) Summary of allele/genotyope frequency
	- (b) HWE test
	- (c) Visualize Disequilbrium
- 4. Hypothesis Testing
	- (a) Armitage test
	- (b) Logistic with synthetic covariates
	- (c) GLM with synthetic covariates & outcome
- 5. Subsetting Results and Formatting Output
	- (a) Construct some output tables for top 100 significant markers
- 6. Study planning tools (power, sample size)

## 3 Preliminaries

### 3.1 Install RGenetics packages and depenedencies

For MS-Windows it is necessary to manually install dependencies from CRAN

```
> install.packages(c("xtable", "combinat", "gdata", "gplots", "mvtnorm"),
+ dep = TRUE)
```
Now to install the necessary packages:

```
> repos <- c("http://www.warnes.net/bioc2007/", "http://cran.fhcrc.org")
> install.packages(c("GeneticsBase", "GeneticsDesign", "fbat"), repos = repos,
+ type = "source", dep = TRUE)
```
### 3.2 Load the libraries

```
> library(GeneticsBase)
> library(GeneticsDesign)
> library(fbat)
```
## 4 Loading Data

### 4.1 Read data from files

Load the full data:

```
> hm.a <- readGenes(gfile = "hmCEU_YRI_chr22_ALLfbat.ped", gformat = "fbat")
```
Reading 8184 markers and 180 subjects from ` hmCEU\_YRI\_chr22\_ALLfbat.ped ' ... generating 'geneSet' object...

100 200 300 400 500 600 700 800 900 1000 1100 1200 1300 1400 1500 1600 1700 1800 1900 2000 2100 2200 2300 2400 2500 2600 2700 2800 2900 3000 3100 3200 3300 3400 3500 3600 3700 3800 3900 4000 4100 4200 4300 4400 4500 4600 4700 4800 4900 5000 5100 5200 5300 5400 5500 5600 5700 5800 5900 6000 6100 6200 6300 6400 6500 6600 6700 6800 6900 7000 7100 7200 7300 7400 7500 7600 7700 7800 7900 8000 8100 Successfully read the pedigree file ` hmCEU\_YRI\_chr22\_ALLfbat.ped '.

```
Number of Markers: 8184
Number of Subjects: 180
Number of Families: 50
```
> print(hm.a)

geneSet object ------------------

Number of Markers: 8184 Number of Observations: 180

Sample variables: family, pid, father, mother, sex, affected

Genetic data:

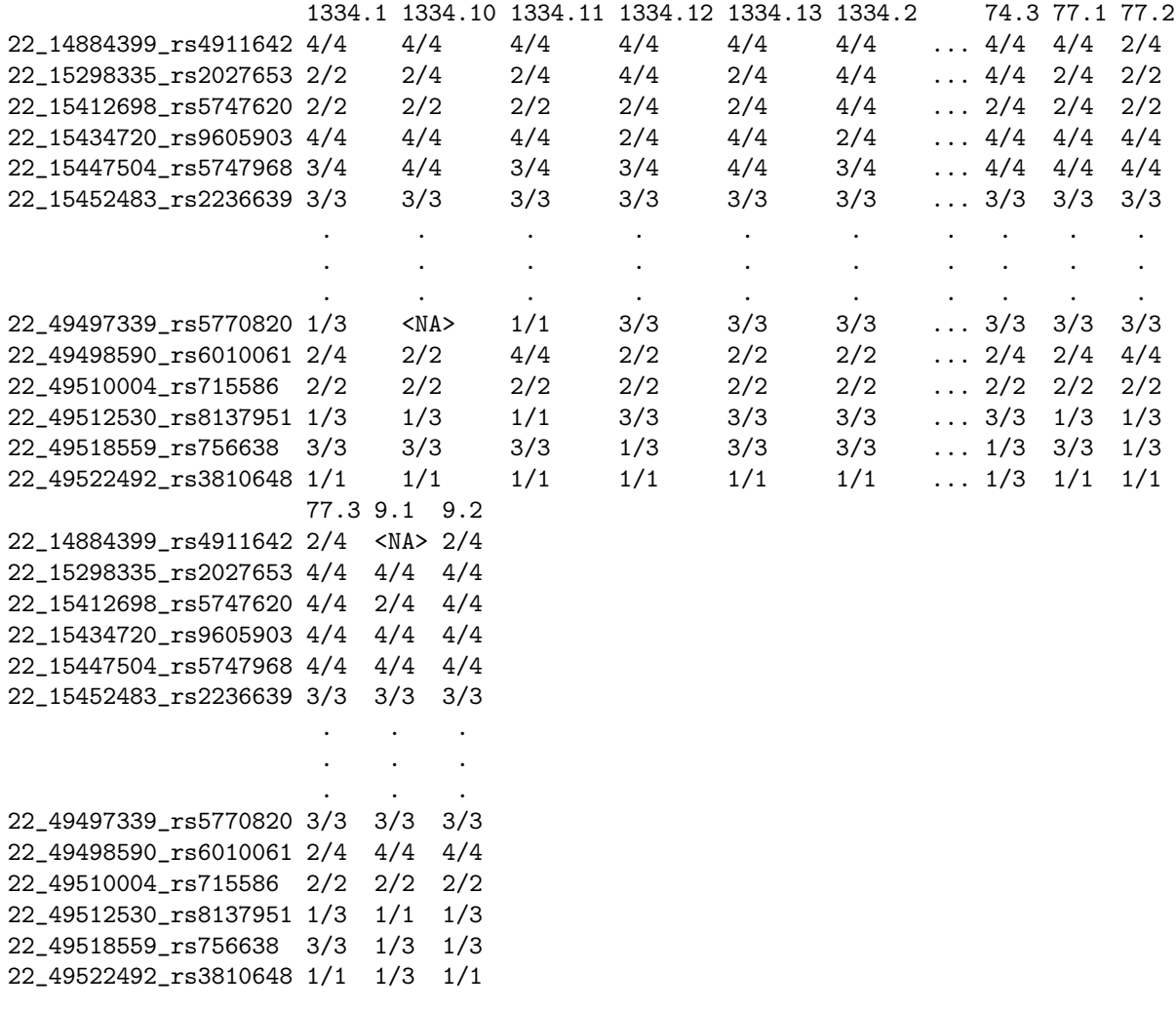

We'll also need just the founders later:

> hm.f <- readGenes(gfile = "hmCEU\_YRI\_chr22\_Foundersfbat.ped", gformat = "fbat")

Reading 8184 markers and 120 subjects from ` hmCEU\_YRI\_chr22\_Foundersfbat.ped ' ... generating 'geneSet' object...

100 200 300 400 500 600 700 800 900 1000 1100 1200 1300 1400 1500 1600 1700 1800 1900 2000 2100 2200 2300 2400 2500 2600 2700 2800 2900 3000 3100 3200 3300 3400 3500 3600 3700 3800 3900 4000 4100 4200 4300 4400 4500 4600 4700 4800 4900 5000 5100 5200 5300 5400 5500 5600 5700 5800 5900 6000 6100 6200 6300 6400 6500 6600 6700 6800 6900 7000 7100 7200 7300 7400 7500 7600 7700 7800 7900 8000 8100 Successfully read the pedigree file ` hmCEU\_YRI\_chr22\_Foundersfbat.ped '.

```
Number of Markers: 8184
Number of Subjects: 120
Number of Families: 50
```
For the purpose of speeding execution of examples, we'll also create a smaller subset of 100 markers from the original file.

 $>$  hm.a2 <- hm.a[1:100, ]

### 4.2 Error check the loaded data

Count frequencies of missing genotypes (requires 26 seconds on my MacBook Pro) Number of missing genotypes per subject:

```
> mG <- missGFreq(hm.a2, founderOnly = TRUE, quiet = FALSE)
```
converting geneSet object to numerical matrix... counting frequencies of missing genotypes...

```
> head(mG$nMissSubjects)
```
00 0\* \*0 subject2 3 0 0 subject3 2 0 0 subject4 4 0 0 subject5 0 0 0 subject8 1 0 0 subject9 3 0 0

Column headers:

```
00 missing both alleles
```
 $0^*$  1st allele missing while the 2nd allele is not missing

\*0 1st allele is not missing while the 2nd allele is missing

Number of missing genotypes per marker:

```
> head(mG$nMissMarkers)
```

```
00 0* *0
22_14884399_rs4911642 13 0 0
22_15298335_rs2027653 1 0 0
22_15412698_rs5747620 0 0 0
22_15434720_rs9605903 0 0 0
22_15447504_rs5747968 0 0 0
22_15452483_rs2236639 0 0 0
```
Plot counts of missing genotypes:

```
> par(mfrow = c(2, 1))> hist(mG$nMissSubjects[, 1], main = "", xlab = "number of missing genotypes")
> plot(1:nrow(mG$nMissSubjects), mG$nMissSubjects[, 1], xlab = "subject ID",
     ylab = "number of missing genotypes", type = "h")> title("Counts of missing genotypes")
> par(mfrow = c(1, 1))
```
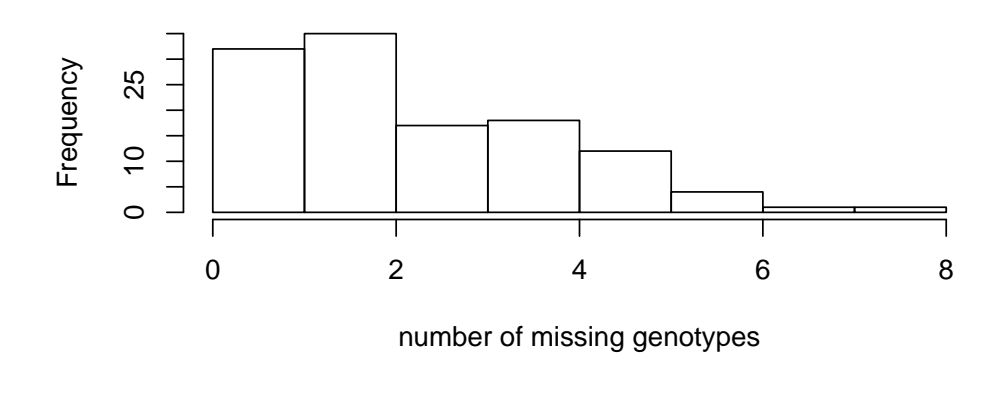

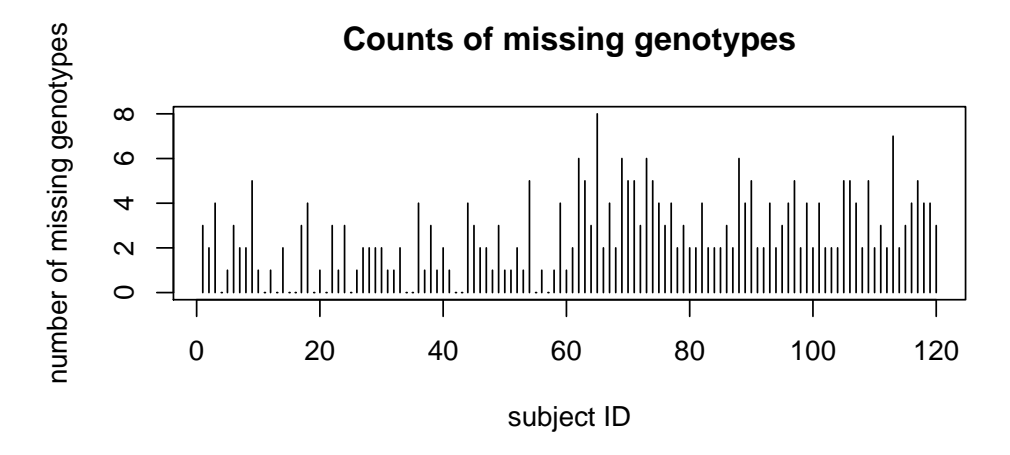

# 5 Descriptive Statistics

- 1. Summary of allele/genotyope frequency
- 2. HWE test
- 3. Visualize Disequilbrium

Basic data quality checks for markers. Column headings are:

ObsHET observed proportion of heterozygous genotypes per marker

PredHET predicted proportion of heterozygous genotypes per marker

HWpval pvalues of Hardy-Weinberg test per marker

pGeno percentage of non-missing genotypes for markes

MAF minor allele frequencies. missing allele are excluded from calculation

Rating 1 if passes HW test; 0 if failed HW test.

```
> cM <- checkMarkers(hm.a2)
> head(cM)
```

```
Name Position ObsHET PredHET HWpval
22_14884399_rs4911642 22_14884399_rs4911642 ? 0.30841121 0.2608525 0.05930340
22_15298335_rs2027653 22_15298335_rs2027653 ? 0.34453782 0.3892734 0.20997430
22_15412698_rs5747620 22_15412698_rs5747620 ? 0.50000000 0.4994444 0.99027790
22_15434720_rs9605903 22_15434720_rs9605903 ? 0.16666667 0.2061111 0.03604633
22_15447504_rs5747968 22_15447504_rs5747968 ? 0.23333333 0.2665278 0.17246954
22_15452483_rs2236639 22_15452483_rs2236639 ? 0.09166667 0.1171875 0.01704962
                       pGeno MAF Rating
22_14884399_rs4911642 89.16667 0.1542056 1
22_15298335_rs2027653 99.16667 0.2647059 1
22_15412698_rs5747620 100.00000 0.4833333 1
22_15434720_rs9605903 100.00000 0.1166667 0
22_15447504_rs5747968 100.00000 0.1583333 1
22_15452483_rs2236639 100.00000 0.0625000 0
  Check Mendelian errors:
> cMend <- checkMendelian(hm.a2, quiet = FALSE)
converting geneSet object to numerical matrix...
checking Mendelian errors ...
checking compatibility ...
  Number of Mendelian errors per marker:
> head(cMend$nMerrMarker)
22_14884399_rs4911642 22_15298335_rs2027653 22_15412698_rs5747620 22_15434720_rs9605903
                  8 1 0 0 0
22_15447504_rs5747968 22_15452483_rs2236639
                  0 0
  Number of Mendelian errors per family:
> head(cMend$nMerrFamily)
family1 family2 family3 family4 family5 family6
     3 4 3 6 2 4
  Plot counts of Mendelian errors
> par(mfrow = c(2, 1))> hist(cMend$nMerrMarker, main = "", xlab = "number of Mendelian errors")
```

```
> plot(1:length(cMend$nMerrFamily), cMend$nMerrFamily, xlab = "family ID",
```

```
ylab = "number of Mendian Errors")
```

```
> par(mfrow = c(1, 1))
```
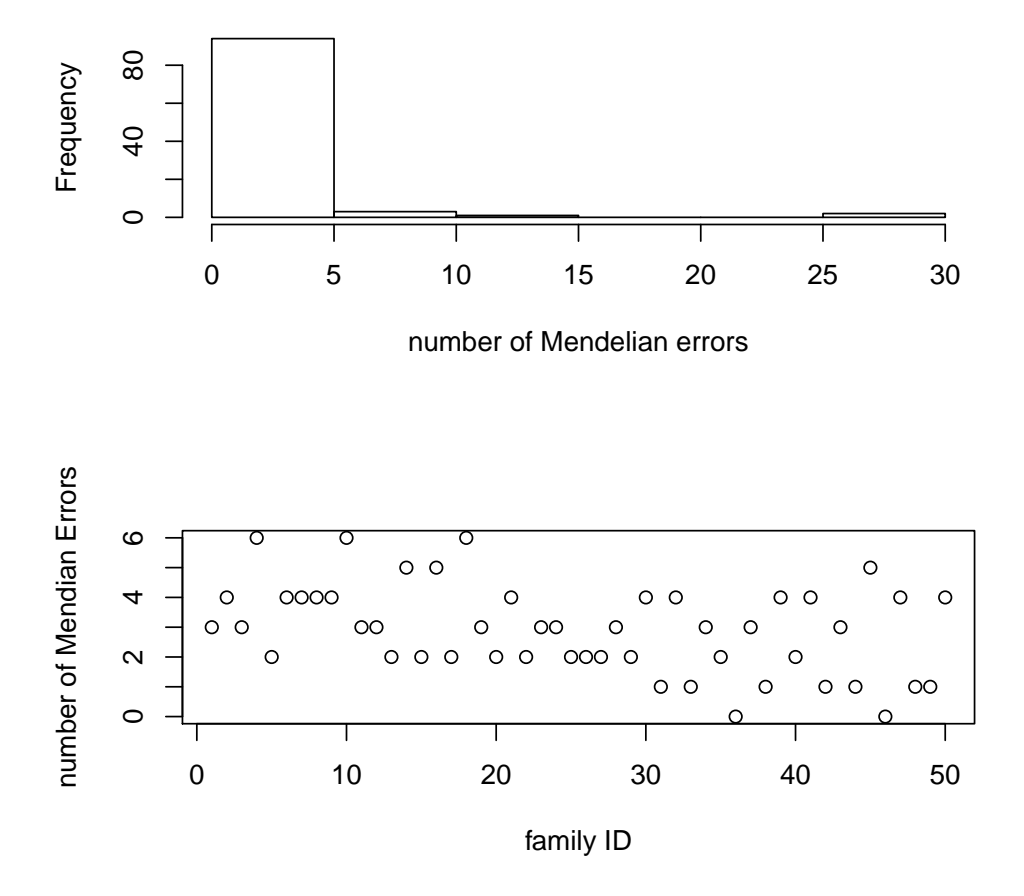

## 5.1 Summary of allele/genotype frequency based on GeneticsBase functions

Allele summary, including allele counts, allele frequencies, 95% CI of allele frequencies:

```
> t1 <- alleleSummary(hm.a2[1:10])
> t1
```
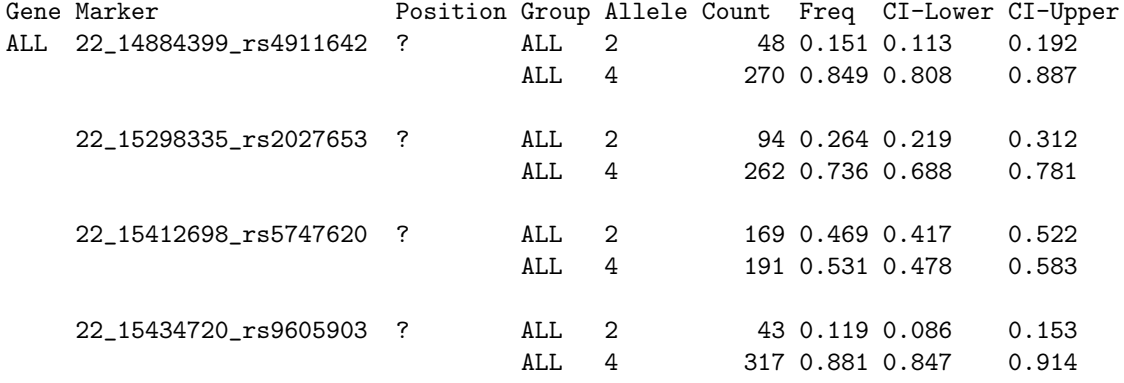

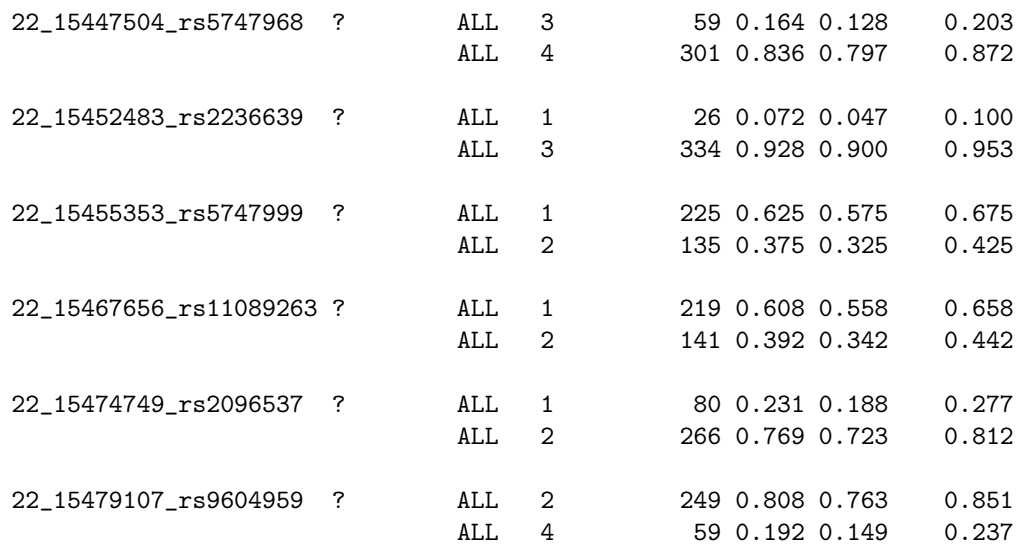

### Footer:

Confidence intervals width is 95%, computed using the exact quantiles for the binomial distribution.

Same for genotypes:

> t2 <- genotypeSummary(hm.a2[1:10], founderOnly = TRUE) > t2

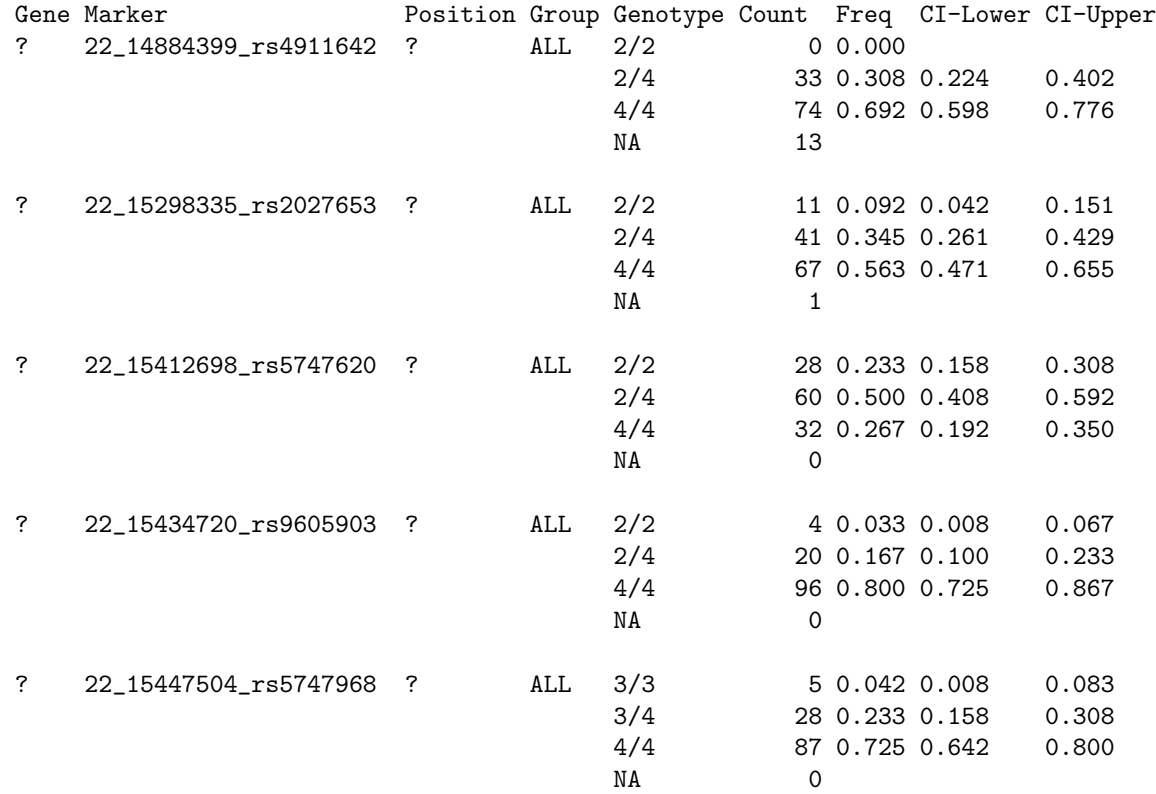

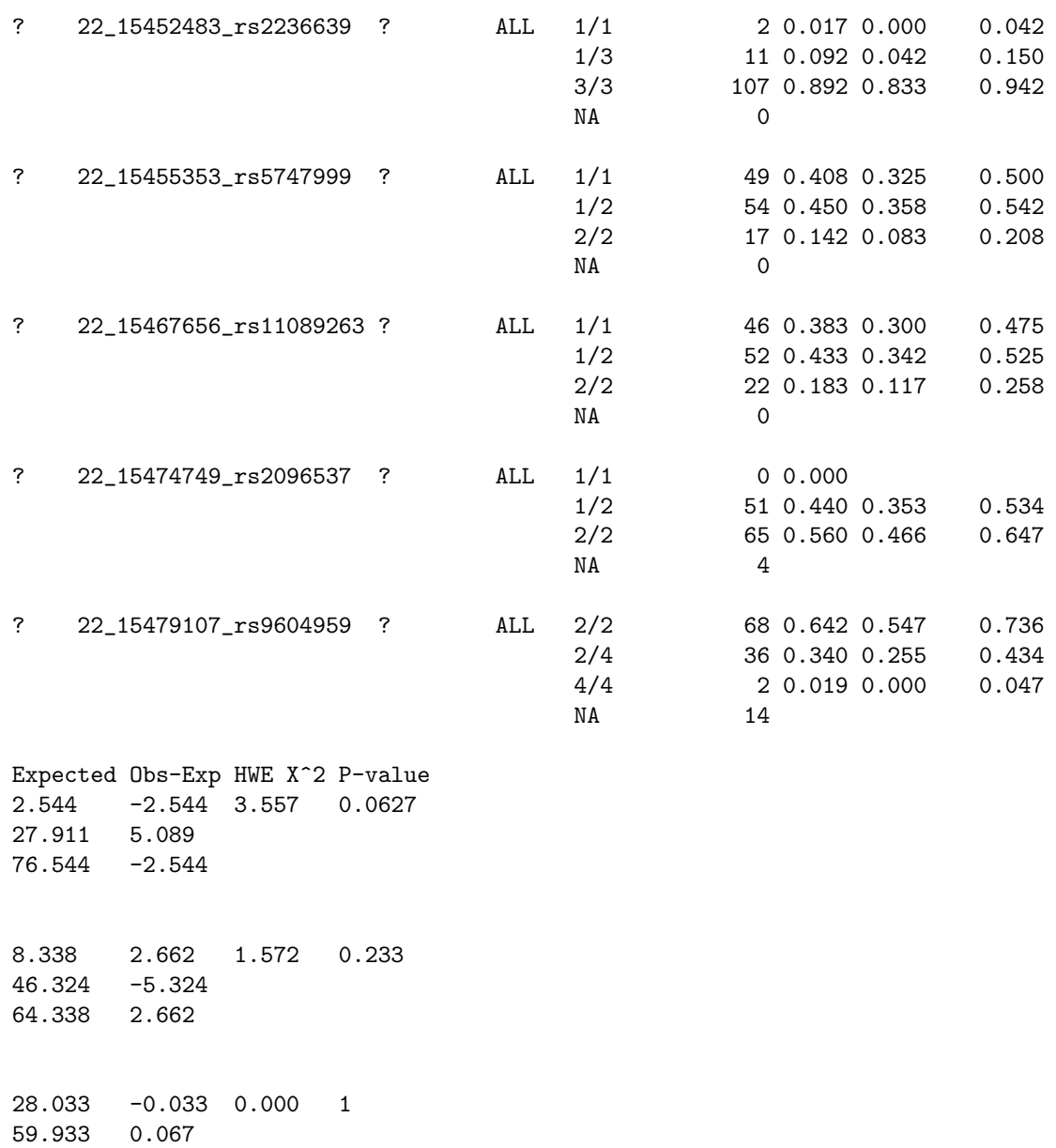

32.033 -0.033

1.633 2.367 4.395 0.0586 24.733 -4.733 93.633 2.367

3.008 1.992 1.861 0.295 31.983 -3.983 85.008 1.992

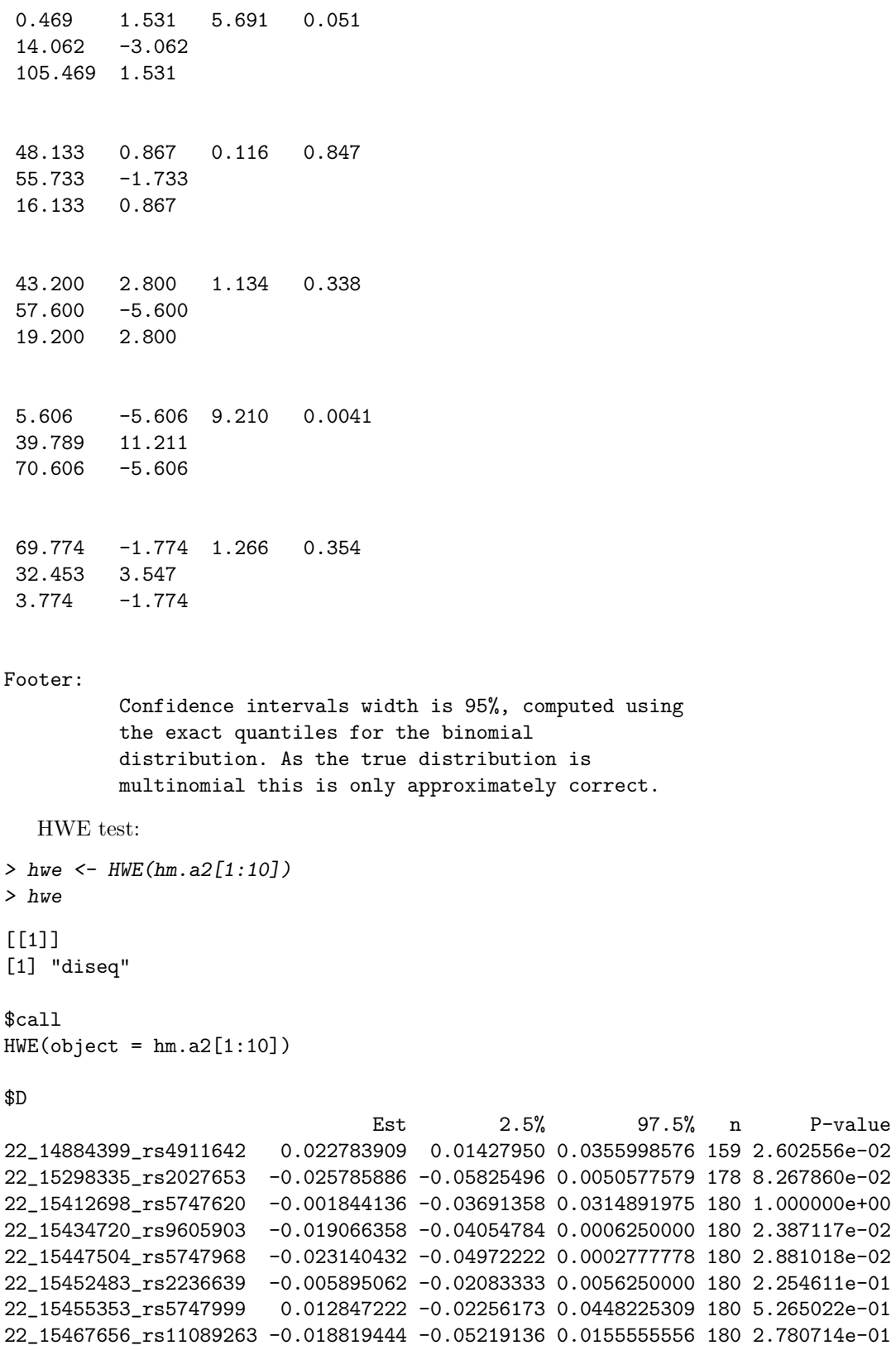

22\_15474749\_rs2096537 0.053459855 0.03749708 0.0722459822 173 7.796707e-06 22\_15479107\_rs9604959 0.010720611 -0.01120552 0.0327310676 154 6.010626e-01

 $$^{\circ}D^{\circ}$ 

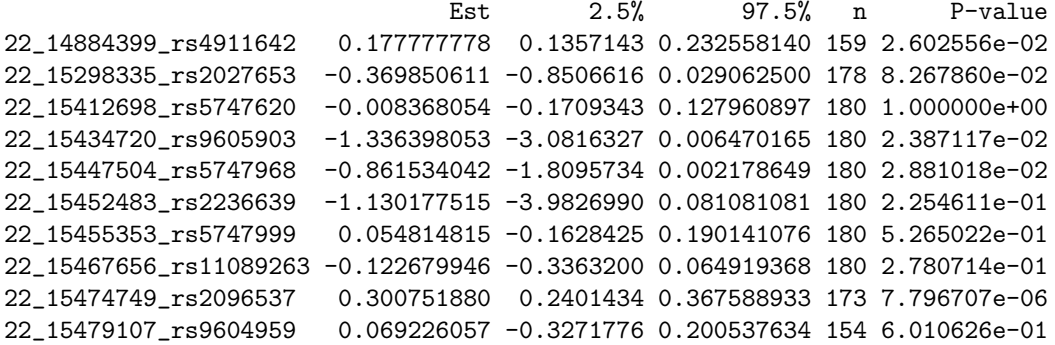

### \$r

Est 2.5% 97.5% n P-value 22\_14884399\_rs4911642 -0.177777778 -0.232558140 -0.13571429 159 2.602556e-02 22\_15298335\_rs2027653 0.132694494 -0.029062500 0.29644269 178 8.267860e-02 22\_15412698\_rs5747620 0.007404195 -0.127960897 0.14883026 180 1.000000e+00 22\_15434720\_rs9605903 0.181277969 -0.006470165 0.36741695 180 2.387117e-02 22\_15447504\_rs5747968 0.168872121 -0.002178649 0.34289439 180 2.881018e-02 22\_15452483\_rs2236639 0.087977890 -0.081081081 0.28742577 180 2.254611e-01 22\_15455353\_rs5747999 -0.054814815 -0.190141076 0.09655264 180 5.265022e-01 22\_15467656\_rs11089263 0.078985718 -0.064919368 0.21888662 180 2.780714e-01 22\_15474749\_rs2096537 -0.300751880 -0.367588933 -0.24014337 173 7.796707e-06 22\_15479107\_rs9604959 -0.069226057 -0.200537634 0.07429929 154 6.010626e-01

 $$~X^2$ 

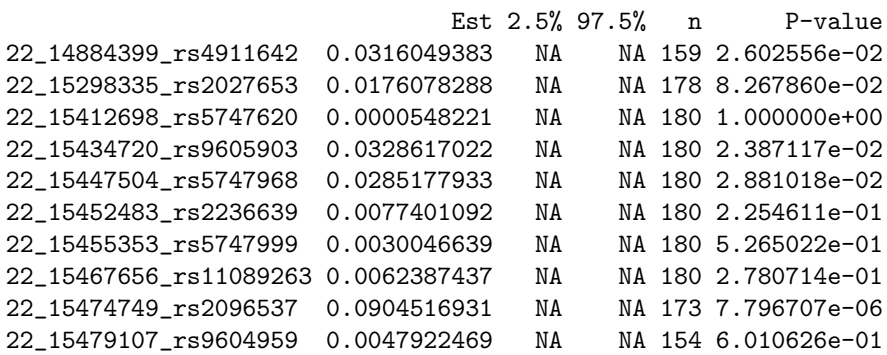

Defatult graphical display of LD:

> ld.small <- LD(hm.a2[1:20])

> plot(ld.small)

### 22\_14884399\_rs4911642 22\_15434720\_rs9605903 22\_15455353\_rs5747999 22\_15479107\_rs9604959 22\_15534984\_rs9605028 22\_15558213\_rs2845371 22\_15569718\_rs10084637 .<br>2001ء 0.003 0.004 0.018 0.031 0.031 0.000 0.049 0.000 0.010 0.032 0.010 0.013 0.001 0.001 0.014 0.004 0.070 0.005 2239\_rs49106422222003<br>2222358398335\_rs20276533 3 0.004 0.000 0.028 0.021 0.008 0.003 0.056 0.002 0.003 0.002 0.025 0.011 0.002 0.001 0.047 0.002 0.000 οe. 0.678588 ć 0.197 15434720\_rs9605903 22\_15582602\_rs2845379 22\_15558213\_rs2845371 22\_15532611\_rs4819849 22\_15467656\_rs11089263 22\_15434720\_rs9605903 0.097 0.032 0.002 0.016 0.015 0.064 0.003 0.004 0.003 0.000 0.005 0.009 0.013 0.029 0.000 0.000 .<br>مەمم*ى* 0.507534 2.69e−10 23b 1541 2698\_rs5747620 0.002 0.006 0.069 0.013 0.018 0.013 0.006 0.006 0.014 0.002 0.139 0.003 0.008 0.000 0.010 0.395420 J 0.311648 1.18e−08 222e-4344<sup>34720</sup>\_rs96059903 0.541 0.001 0.007 0.003 0.105 0.001 0.001 0.001 0.001 0.004 0.007 0.000 0.037 0.014 0.001 0.195 0.083571 0.938312 < 2e−16 22\_15447504\_rs5747968  $\frac{2}{3}$ 0.013 0.079 0.001 0.041 0.002 0.002 0.000 0.005 0.016 483 0.005 0.000 0.000 0.001 0.042134 1 0.008332 J 0.002037 8.16e−07 1.41e−09 2<mark>1a-164</mark>52483\_rs2<mark>236639</mark>0 1089263 0.038 0.002 0.002 0.016 0.023 0.016 0.039 0.014 0.002 0.080 0.015 0.012 0.020922 Ż 0.040722 ١ 0.558202 0.371250 0.557392 1.35e−08 25e-154455353\_rs574079999 0.409 22 15467656 rs1 0.046 0.125 0.000 0.019 0.046 0.033 0.000 0.009 0.025 0.016 0.000 0.002 656 n 0.993580 3 0.199632 J 0.080669 j 0.465482 5 0.157353 5.86e−05 **-22e-166** 22<sub>2.1</sub>5467656\_rs110892253<br>22.15487<br>540884 7.232.15674749\_rs20965362  $4749_{-11}$ 0.069 0.017 0.037 0.017 0.020 0.042 0.247 0.064 0.008 0.014 0.022 0.031683 3 0.507820 J 0.149200 0.262186 0.440103 0.724847 0.640884 7.73e-106 š 0.039 0.014 0.016 0.053 0.002 0.006 0.000 0.021 0.003 0.959994 5 0.000381 0.000698 3.49e−05 ì 0.009674 0.595141 j 0.809590 j 0.00535479107\_rs9600959 ١ 0.014 5532611 rs4819849 0.002 0.000 0.004 0.029 0.001 0.007 0.012 0.085424 3 0.574030 ľ 0.446027 l 0.175702 0.688135 0.592375 ð 0.131736 0.003054 0.006012 J 0.069183 22918392342\_rs9604987 ī 0.281 0.064 0.012 0.012 0.036 0.401 0.026 0.050 0.003958 0.451699 5 0.345194 l 0.082520 3 0.592668 J 0.044273 0.008284 0.022676 0.004380 4.48e−13 222611\_rs4819849 0.281 -<br>84 0.001 0.007 0.000 0.012 0.004 0.029 0.085424 3 0.574030 0.446027 l 0.175702 0.688135 0.592375 0.131736 0.003054 0.006012 0.069183 4.48e−13 18e-15334984\_rs9605028  $\frac{2}{3}$ 0.024 0.021 0.005 0.005 0.027 0.016534 0.033199 0.853148 0.359920 0.745833 0.155119 0.001604 0.024210 0.092795 J 0.625796 < 2e−16 0.625796 22\_15535383\_rs1892844 0.016 22 15558213 rs2845371 0.124 0.015 0.011 0.003 0.682180 3 0.168083 č 0.342924 0.163873 Ĵ 0.338276 3 0.790657 ð 0.134693 j 0.821513 0.014807 ı 0.009708 J 0.760263 0.007894 0.760263  $\frac{1}{2}$ 0.024409 23405249522\_rs361973 ł 0.400 0.243 0.024 0.000 0.013 0.799140 3 0.577735 0.232496 0.313316 0.228119 0.819455 ľ 0.505750 0.179019 1.48e−11 0.677857 0.278982 ľ 0.001351 0.278982 0.028026 l < 2e−16 22-15558213\_rs28453745 0.015 0.046 0.134998 3 0.635992 3 0.102228 j 0.106096 J 0.995640 3 0.643296 1.07e−05 0.012095 5.71e−06 0.344402 1 0.900492 j 0.900492 J 0.076969 ľ 9.49e−07 l 1.21e-15558586\_rs5993920€ 3 0.006 0.066 03 0.466332 5 0.001902 J 0.041191 0.903432 j 0.016191 0.762531 š 0.007243 0.141511 0.064475 0.962298 š 0.148569 0.150041 0.148569 0.387766 0.098593 0.027870 0.139225 23922553103\_rs3016.002 22\_15582602\_rs2845379  $718$ <sub>-</sub>rs 837 0.002641 0.535809 3 0.716989 0.026132 2 0.006051 J 0.329122 0.134390 0.825639 0.167553 0.097288 3 0.100595 0.006005 0.100595  $\overline{ }$ 0.076583 ī 0.547379 0.819455 0.003808 0.281989 2261969708\_rs10084637<br>222\_15<br>22\_25 0.63163382602\_rs2 02 0.388757 0.959752 5 0.884809 ì 0.465818 0.717256 0.038392 0.008067 0.514097 0.141379 0.506089 J 0.015383 0.015383 0.013456 0.208865 0.207876 0.019093 4.75e−05 0.631652 P−value R^2 [0, (0.001, (0.01, (0.025, (0.05, (0.1, 0.001) 0.01] 0.025] 0.05] 0.11 0.5] (0.5, 1]  $[0, 0.25]$ (0.25, 0.5]  $(0.5, 0.8)$  $(0.8, 0.9)$  $(0.9, 0.95)$

# **Linkage Disequilibrium**

Alternative graphical display of LD:

 $>$  1d  $< LD(\mathrm{hm.a2})$ 

> LDView(ld@"X^2")

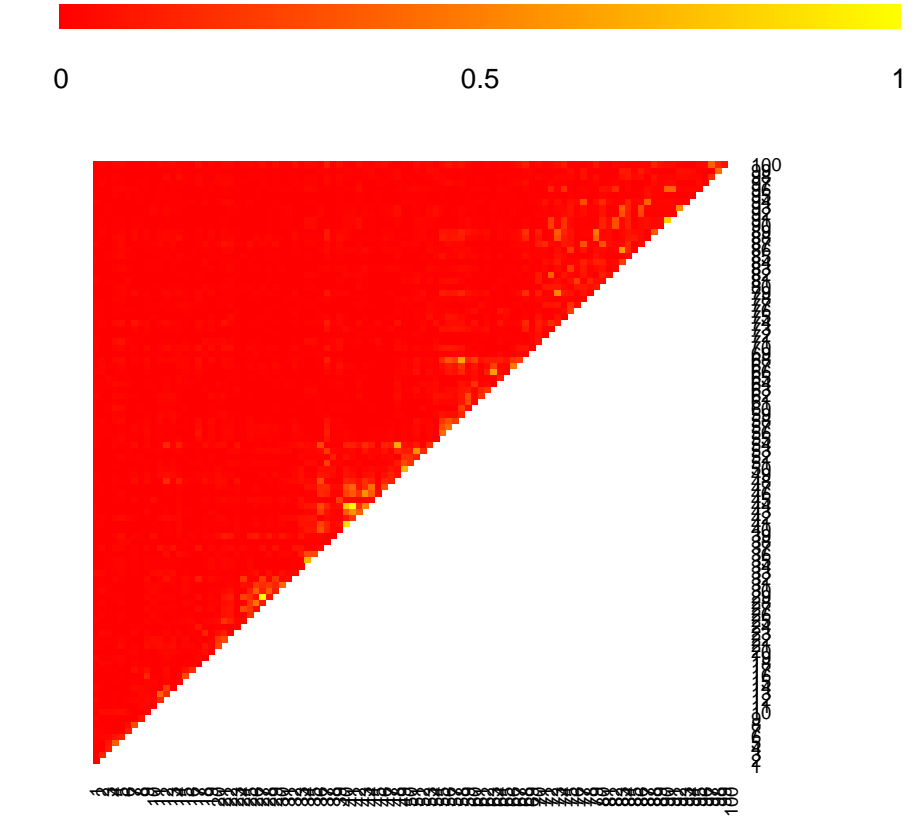

# 6 Hypothesis Testing

### 6.1 Armitage test

For the following examples, suppose 'A' is the minor allele, and 'a' is the major allele. genotype coding

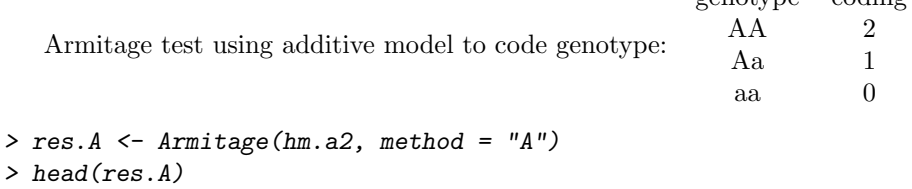

```
stat pvalue
22_14884399_rs4911642 4.38726430 3.620837e-02
22_15298335_rs2027653 8.62689991 3.312348e-03
22_15412698_rs5747620 0.01107079 9.162030e-01
22_15434720_rs9605903 34.00571358 5.495048e-09
22_15447504_rs5747968 35.11899027 3.101613e-09
22_15452483_rs2236639 2.43861135 1.183810e-01
```
Armitage test using recessive model to code genotype: genotype coding AA 1 Aa 0 aa 0 > res.R <- Armitage(hm.a2, method = "R") > head(res.R) stat pvalue 22\_14884399\_rs4911642 NA NA 22\_15298335\_rs2027653 1.6258677 0.202275552 22\_15412698\_rs5747620 0.1285714 0.719917853 22\_15434720\_rs9605903 6.2068966 0.012725353 22\_15447504\_rs5747968 9.4736842 0.002084403 22\_15452483\_rs2236639 0.0000000 1.000000000 Armitage test using dominant model to code genotype: genotype coding AA 1 Aa 1 aa 0 > res.D <- Armitage(hm.a2, method = "D") > head(res.D) stat pvalue 22\_14884399\_rs4911642 4.3872643 3.620837e-02 22\_15298335\_rs2027653 10.0936094 1.487844e-03 22\_15412698\_rs5747620 0.2462380 6.197365e-01 22\_15434720\_rs9605903 37.0478170 1.152676e-09

22\_15447504\_rs5747968 35.8892308 2.088600e-09 22\_15452483\_rs2236639 3.0769231 7.941063e-02

### 6.2 Logistic regression

First, we need to construct some synthetic covariates on the founders

```
> sampleInfo(hm.f)$race <- sampleInfo(hm.f)$affected
> raceval <- sampleInfo(hm.f)$race - 1
> sampleInfo(hm.f)$Norm0.0 <- rnorm(nobs(hm.f), mean = 0 * raceval)
> sampleInfo(hm.f)$Norm0.5 <- rnorm(nobs(hm.f), mean = 0.5 * raceval)
> sampleInfo(hm.f)$Norm1.0 \le rnorm(nobs(hm.f), mean = 1 * raceval)
> sampleInfo(hm.f)$Norm1.5 <- rnorm(nobs(hm.f), mean = 1.5 * sampleInfo(hm.f)$race)
> doSample <- function(raceval, mult) {
+ prob <- c(0.33 - raceval * mult, 0.33 + (raceval * mult)/2, 0.33 +
+ (raceval * mult)/2)
+ factor(sample(x = c("Red", "Green", "Blue"), size = 1, p = prob,
+ rep = T)
+ }
> sampleInfo(hm.f)$Cat0.0 <- sapply(raceval, doSample, mult = 0)
> sampleInfo(hm.f)$Cat0.1 <- sapply(raceval, doSample, mult = 0.1)
> sampleInfo(hm.f)$Cat0.2 <- sapply(raceval, doSample, mult = 0.2)
> sampleInfo(hm.f)$Cat0.3 <- sapply(raceval, doSample, mult = 0.3)
```
Now, construct a function to fit the regression model and return the parameters and statistics that are of interest.

```
model <- function( markerName )
  {
    # extract requested genetic marker
    genotype <- genotypes(hm.f,marker=markerName)
    # get data frame to use for fitting the model
    mframe \le model.frame(race \degree sex + Norm0.0 + Norm0.5 + Norm1.0 + Norm1.5 + genotype,
                              data=sampleInfo(hm.f) )
    # To test significance of a term, best method is to do anova of
    # the full model against a submodel omitting the particular term.
    # This avoids issues with changes in names of factor levels,
    # presence or absence of covaraiates, etc.
    result \leftarrow try(
                     {
  fit.with \langle -g \rangle / \langle -g \rangle \langle -g \rangle \langledata=mframe, family="binomial")
  fit.without \leq glm( race==1 \degree sex + Norm0.0 + Norm0.5 + Norm1.0 + Norm1.5,
                        data=mframe, family="binomial")
                       anova(fit.with, fit.without, test="Chisq")$"P(>|Chi|)"[2]
                     }
                     )
    if(class(result)=="try-error")
       return(NA) # or return(result) to see the error messages
    else
       result # full result. Usually we want to specify exactly which
               # parameters and stats get returned so the format is consistent
               # across all markers.
  }
> model <- function(markerName) {
+ genotype <- genotypes(hm.f, marker = markerName)
+ mframe <- model.frame(race ~ sex + Norm0.0 + Norm0.5 + Norm1.0 +
+ Norm1.5 + genotype, data = sampleInfo(hm.f))
+ result <- try({
+ fit.with \leq glm(race == 1 \degree sex + Norm0.0 + Norm0.5 + Norm1.0 +
+ Norm1.5 + as.factor(genotype), data = mframe, family = "binomial")
+ fit.without \leftarrow glm(race == 1 \tilde{ } sex + Norm0.0 + Norm0.5 + Norm1.0 +
+ Norm1.5, data = mframe, family = "binomial")
+ anova(fit.with, fit.without, test = "Chisq")$"P(>|Chi|)"[2]
+ })
+ if (class(result) == "try-error")
+ return(NA)
+ else result
+ }
```
Fit to a subset of 50, then 100 and use this information to compute the expected run time for all markers:

```
> t1 <- unix.time(fits <- sapply(markerNames(hm.f)[1:50], model))[3]
> t1
```
elapsed 2.924

(This takes 5.365 seconds on my MacBook Pro, R 2.4.1)

```
> t2 <- unix.time(fits <- sapply(markerNames(hm.f)[1:100], model))[3]
> t2
elapsed
 5.973
```
(This takes 11.878 seconds on my MacBook Pro, R 2.4.1) Estimate total time to complete, in minutes

 $> t1 + (t2 - t1)/50 * (nmarker(hm.f) - 50)/60$ 

elapsed 11.19086

(This yields 23.02 minutes on my MacBook Pro, R 2.4.1) Plot the p-values for the first 100 markers

```
> fits.sorted <- sort(fits)
> plot(-log(fits), type = "h", col = "blue")
> labels <- c(0.05, 0.01, 0.001, 1e-04, 1e-05, 1e-05)
> abline(h = -log(labels), lty = 2, col = "red")
> mtext(text = as.character(labels), side = 4, at = -log(labels), col = "red",
+ las = 1)
> title("Per-marker statistical significance")
```
# **Per−marker statistical significance**

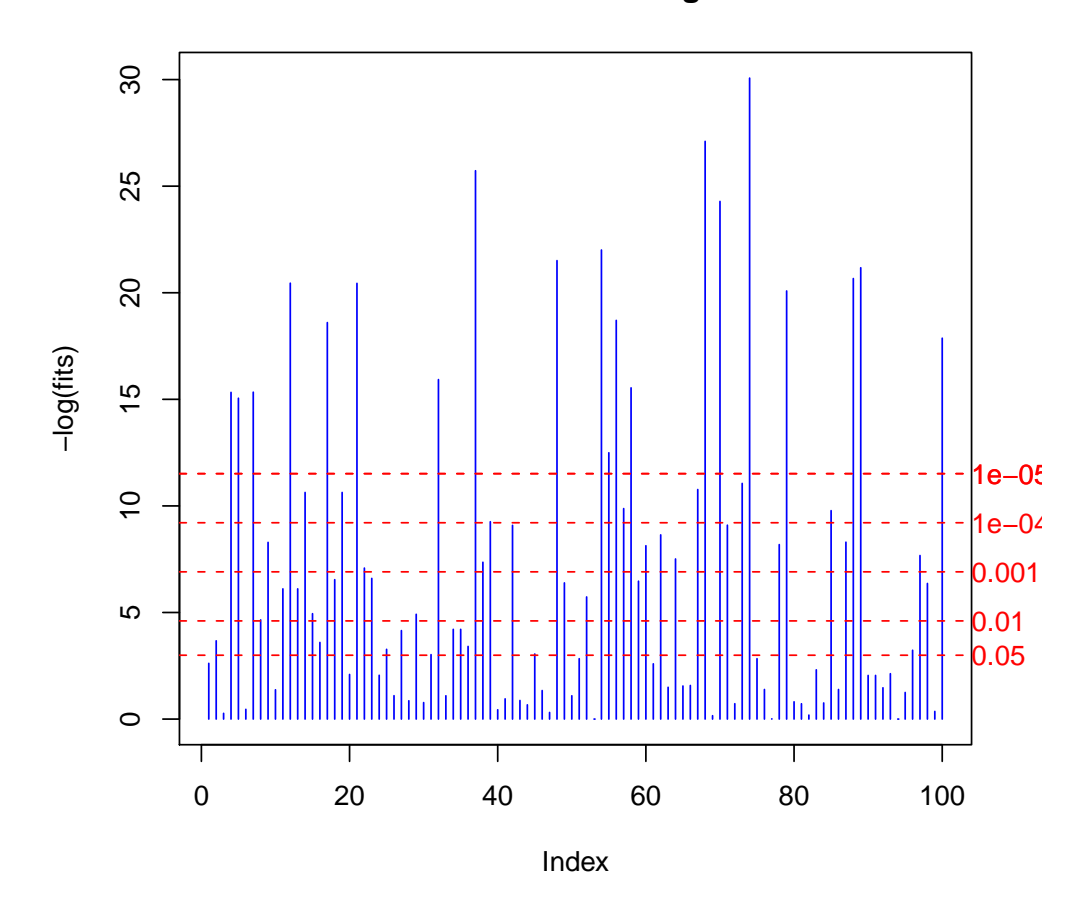

# 6.3 Family-Based Associaton Test ('fbat')

Do the fbat calculations:

 $> f \leftarrow f$  bat (hm.a2)

Show the p-values:

> summaryPvalue(f)

### \*\*\*\*\*\*\*\*\*\*\*\*\*\*\*\*\*\*\*\*\*\*\*\*\*\*\*\*

```
chisq rank pvalue
22_14884399_rs4911642 1.66666667 1 0.19670560
22_15298335_rs2027653 0.06666667 1 0.79625341
22_15412698_rs5747620 0.57142857 1 0.44969180
22_15434720_rs9605903 1.00000000 1 0.31731051
22_15447504_rs5747968 1.00000000 1 0.31731051
22_15452483_rs2236639 0.00000000 1 1.00000000
22_15455353_rs5747999 1.05882353 1 0.30348366
22_15467656_rs11089263 4.50000000 1 0.03389485
22_15474749_rs2096537 0.75757576 1 0.38408825
```
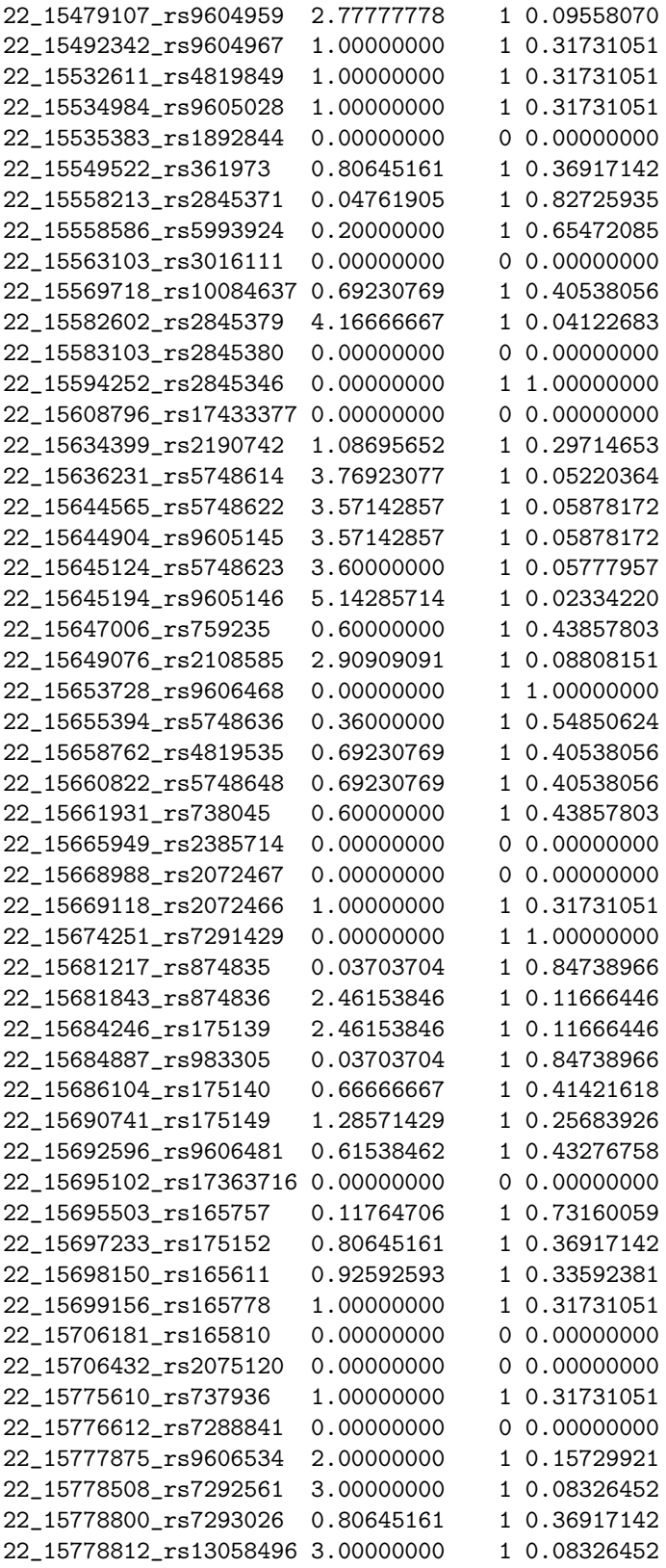

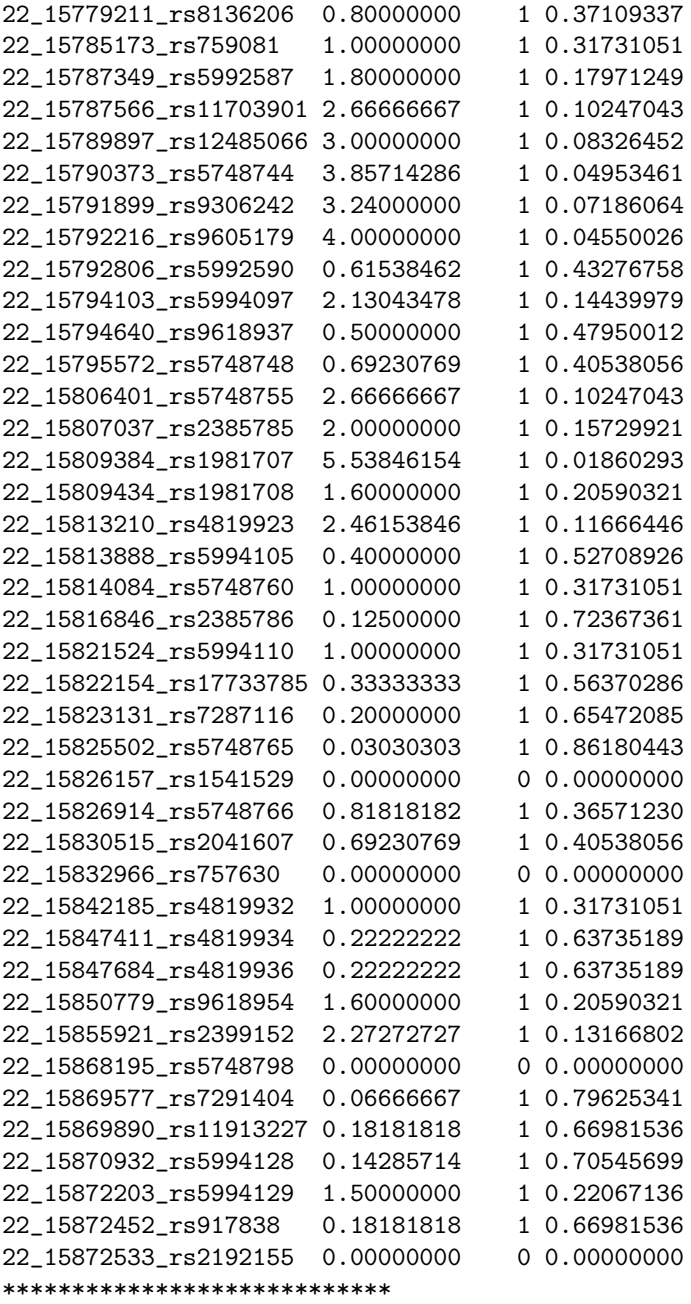

Look at the fit details for a specific marker:

```
> viewstat(f, "22_14884399_rs4911642")
*****************************************
50 pedigree 180 persons
13 informative families at marker 22_14884399_rs4911642
The alleles of marker 22_14884399_rs4911642 >>
[1] 1 2
Score for marker 22_14884399_rs4911642 >>
[1] 5 21
```

```
Expected score for marker 22_14884399_rs4911642 >>
[1] 7.5 18.5
Covariance matrix of the score for marker 22_14884399_rs4911642 >>
     [,1] [,2][1,] 3.75 -3.75
[2,] -3.75 3.75
Moore-Penrose generalized inverse of covariance matrix
           [,1] [,2][1,] 0.06666667 -0.06666667
[2,] -0.06666667 0.06666667
test statistics for marker 22_14884399_rs4911642 >>
   chisq rank pvalue
1.6666667 1.0000000 0.1967056
*****************************************
```
# 7 Study planning tools (GeneticsDesign package)

### 7.1 Power to detect a low-frequencty allele

Compute the probability of missing an allele with frequency 0.15 when 20 genotypes are sampled:

 $>$  gregorius(freq = 0.15,  $N = 20$ ) \$call gregorius(freq =  $0.15$ ,  $N = 20$ ) \$method [1] "Compute missprob given N and freq" \$freq [1] 0.15 [1] 20 \$missprob [1] 0.1938351 Determine what sample size is required to observe all alleles with true frequency 0.15 with probability 0.95  $>$  gregorius(freq = 0.15, missprob = 1 - 0.95) \$call gregorius(freq =  $0.15$ , missprob =  $1 - 0.95$ ) \$method [1] "Determine minimal N given missprob and freq" \$freq [1] 0.15

\$N

\$N

[1] 29

\$missprob [1] 0.04520557

### 7.2 Power for a genetics study using a quantitative outcome

Calculate power for genetics study using a quantitative outcome:

```
> GeneticPower.Quantitative.Numeric(N = 50, freq = 0.1, minh = "recessive",
      alpha = 0.05)[1] 0.0600883
> GeneticPower.Quantitative.Factor(N = 50, freq = 0.1, minh = "recessive",
+ alpha = 0.05)
[1] 0.08666032
  For a range of sample sizes:
> power.range \leq function(N, ...) {
      sapply(N, function(n) GeneticPower.Quantitative.Numeric(N = n, ...))
+ }
> power.range(N = c(25, 50, 100, 200, 500), freq = 0.1, minh = "recessive",
      alpha = 0.05)
[1] 0.05492509 0.06008830 0.07049383 0.09160716 0.15665828
  Create a power table:
> fun <- function(p) power.range(freq = p, N = \text{seq}(100, 1000, \text{ by } = 100),
+ alpha = 0.05, minh = "recessive")
> m \leq sapply(X = seq(0.1, 0.9, by = 0.1), fun)
> colnames(m) <- seq(0.1, 0.9, by = 0.1)
> rownames(m) <- seq(100, 1000, by = 100)
> print(round(m, 2))0.1 0.2 0.3 0.4 0.5 0.6 0.7 0.8 0.9
100 0.07 0.20 0.47 0.76 0.93 0.98 0.99 0.99 0.97
200 0.09 0.35 0.77 0.97 1.00 1.00 1.00 1.00 1.00
300 0.11 0.49 0.91 1.00 1.00 1.00 1.00 1.00 1.00
400 0.13 0.61 0.97 1.00 1.00 1.00 1.00 1.00 1.00
500 0.16 0.70 0.99 1.00 1.00 1.00 1.00 1.00 1.00
600 0.18 0.78 1.00 1.00 1.00 1.00 1.00 1.00 1.00
700 0.20 0.84 1.00 1.00 1.00 1.00 1.00 1.00 1.00
800 0.22 0.88 1.00 1.00 1.00 1.00 1.00 1.00 1.00
900 0.24 0.92 1.00 1.00 1.00 1.00 1.00 1.00 1.00
1000 0.27 0.94 1.00 1.00 1.00 1.00 1.00 1.00 1.00
```
### 7.3 Power calculator for genetic linear trend association studies.

The power is for the test that disease is associated with a marker, given high risk allele frequency ('A'), disease prevalence, genotype relative risk ('Aa'), genotype relative risk ('AA'), LD measure  $(D'$  or  $R^2$ ), marker allele frequency ('B'), number of cases, control:case ratio, and probability of the Type I error. The linear trend test (Cochran 1954; Armitage 1955) is used.

Using  $R^2$  as the measuer of LD:

```
> res1 \leq GPC(pA = 0.05, pD = 0.1, RRAa = 1.414, RRAA = 2, r2 = 0.9, pB = 0.06,
+ nCase = 500, ratio = 1, alpha = 0.05, quiet = FALSE)
Case-control parameters>>
                                      [,1]
Number of cases 500.00000000
Number of controls 500.00000000
High risk allele frequency (A) 0.05000000
Prevalence 0.10000000
Genotypic relative risk Aa 1.41400000
Genotypic relative risk AA 2.00000000
Genotypic risk for aa (baseline) 0.09598495
Marker locus B>>
                                    [,1]
High risk allele frequency (B) 0.06000000
Linkage disequilibrium (D') 0.99723021
Penetrance at marker genotype bb 0.09599596
Penetrance at marker genotype Bb 0.12902094
Penetrance at marker genotype BB 0.17344738
Genotypic odds ratio Bb 1.39498627
Genotypic odds ratio BB 1.97612611
Expected allele frequencies>>
       Case Control
B 0.07901192 0.05788756
b 0.92098808 0.94211244
Expected genotype frequencies>>
         Case Control
BB 0.006244106 0.003306210
Bb 0.145535624 0.109162708
bb 0.848220271 0.887531081
Case-control statistics>>
Alpha Power
0.100 0.58900688
0.050 0.46393515
0.010 0.23992694
0.001 0.07762229
0.050 0.46393515
power (alpha= 0.05 )= 0.4639352 ncp= 3.494199
  Using D' as the measure of LD:
> res2 <- GPC.default(pA = 0.05, pD = 0.1, RRAa = 1.414, RRAA = 2, Dprime = 0.9,
+pB = 0.06, nCase = 500, ratio = 1, alpha = 0.05, quiet = FALSE)
Case-control parameters>>
                                      [,1]
Number of cases 500.00000000
```
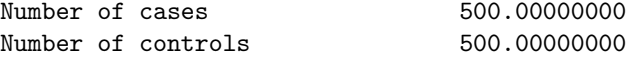

High risk allele frequency (A) 0.05000000 Prevalence 0.10000000 Genotypic relative risk Aa 1.41400000 Genotypic relative risk AA 2.00000000 Genotypic risk for aa (baseline) 0.09598495 Marker locus B>> [,1] High risk allele frequency (B) 0.06000000 Linkage disequilibrium (D') 0.90000000 Penetrance at marker genotype bb 0.09638274 Penetrance at marker genotype Bb 0.12624798 Penetrance at marker genotype BB 0.16539976 Genotypic odds ratio Bb 1.35463248 Genotypic odds ratio BB 1.85798248 Expected allele frequencies>> Case Control B 0.07715825 0.05809353 b 0.92284175 0.94190647 Expected genotype frequencies>> Case Control BB 0.005954391 0.003338401 Bb 0.142407718 0.109510254 bb 0.851637891 0.887151345 Case-control statistics>> Alpha Power 0.100 0.52110203 0.050 0.39631201 0.010 0.18968278 0.001 0.05549084 0.050 0.39631201 power (alpha= 0.05 )= 0.396312 ncp= 2.878885

The End.